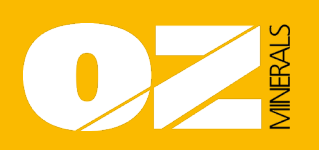

## **Who is this guide for?**

- This guide is for all new starters or returning travellers to Prominent Hill to provide instructions on how to complete their induction.
- No travel can be booked until all required induction course(s) and required documents are completed.
- Please ensure pop ups are "ENABLED" on your web browser. A step-by-step guide to complete your profile and enable pop ups is located on the front page of the LMS Website.

## **How to complete your site induction in LMS**

## **Step 1: Go to +LMS**

Use the following link to access Oz Minerals Prominent Hill [Learning Management System \(+LMS\).](http://lmsozmin.inxsoftware.com/) *http://lmsozmin.inxsoftware.com/*

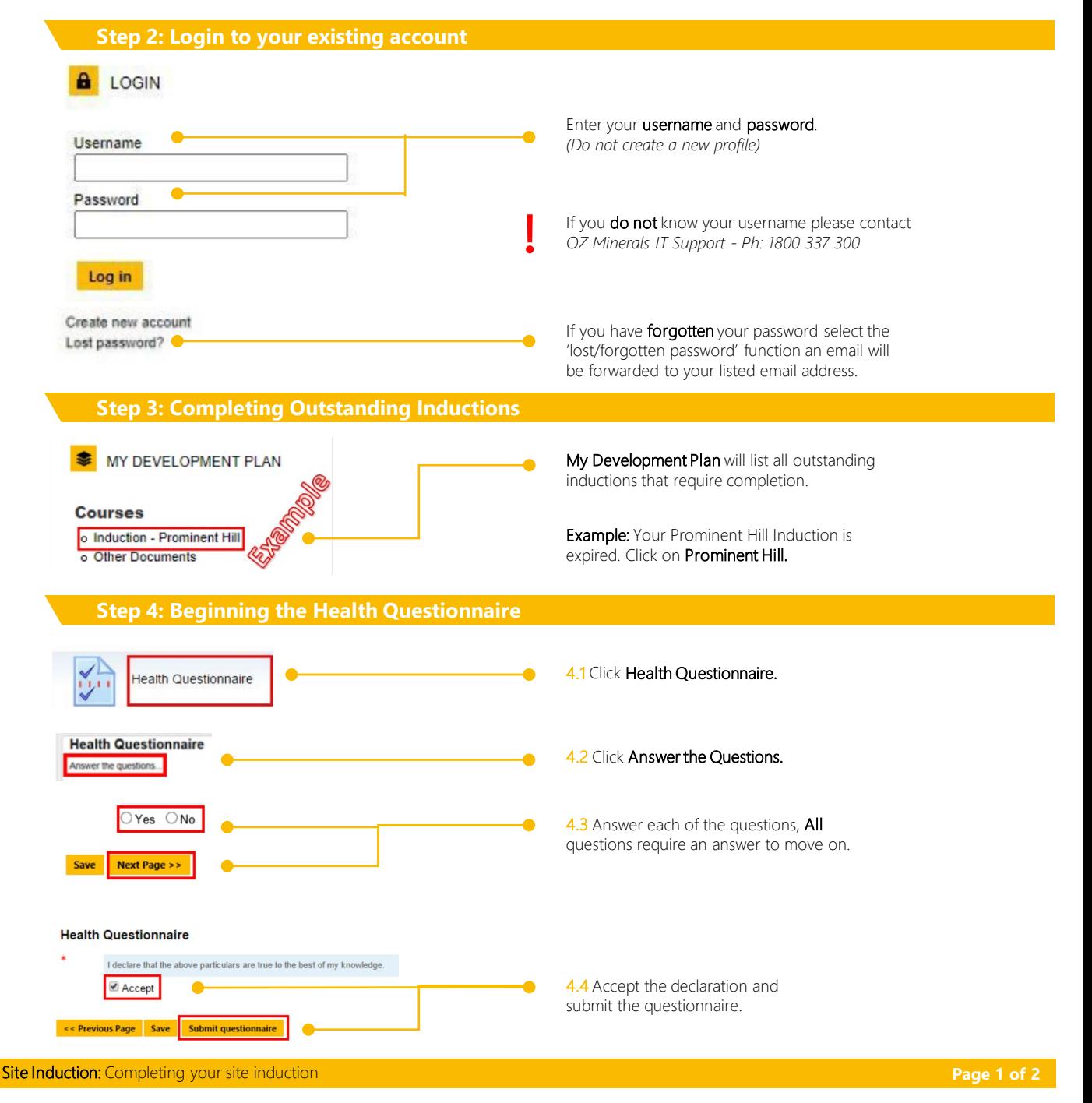

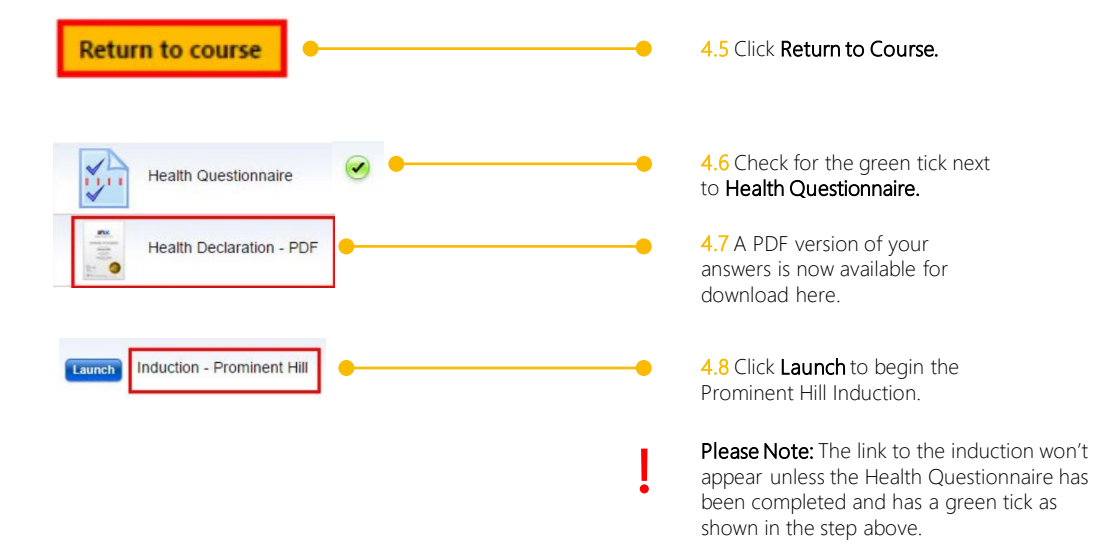

## **Step 5: Completing the Prominent Hill Induction**

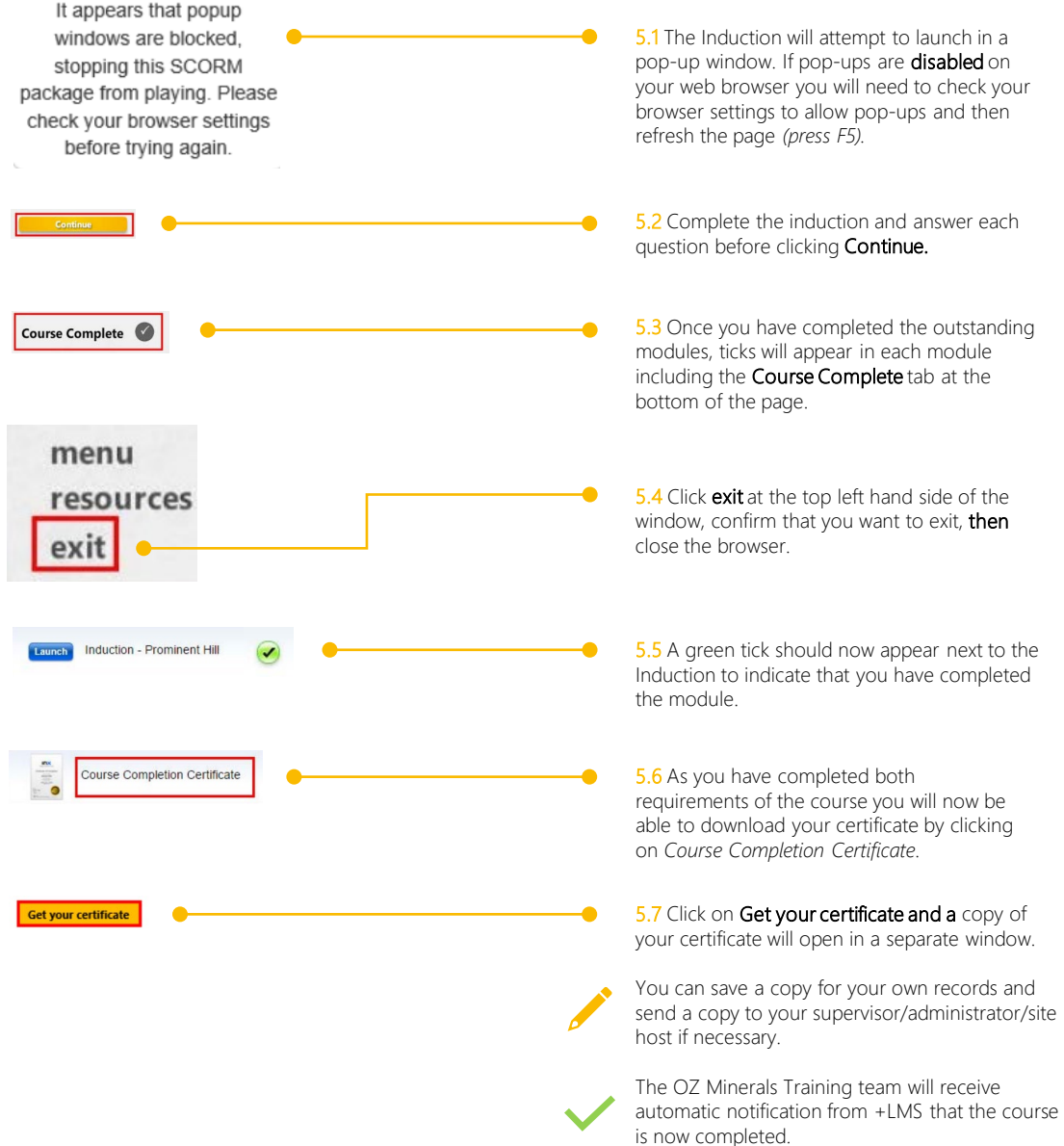